### **«Очереди и Группы»**

Здесь собрана вся информация о входящих и исходящих звонках в разрезе групп и очередей. Для входящих можно выбрать одновременно все очереди (очереди Asterisk), или одну/несколько необходимых.

В разрезе исходящих отчет строится по вызовам всех сотрудников вовне, либо в разрезе группы, которую вы можете создать в «Настройки — Группы».

Дополнительно, отчет предоставляет информацию по каждому сотруднику и времени его внутренних и внешних звонков.

Черным обозначенно общее количество звонков, зеленым - звонков в рабочее время, красным звонков в нерабочее время. О том как задать диапазоны рабочего и нерабочего времени читайте здесь - main general

## **FAQ**:

1. **При выборе очереди в скобках показывает цифры, что это?**

Эта цифра указывает на то сколько раз в таблице queue log встречается упоминание данной очереди.

Иными словами: больше звонков в очередь - больше цифра в скобках.

# 2. **Cводная статистика. Что значит покинули по таймауту и сбросили?**

«Неринятые» = «Покинули по таймауту» + «Сбросили».

«Покинули по таймауту» - в настройках очереди на АТС есть такая сущность как таймаут, другими словами время, в течение которого идет обзвон агентов очереди. Если это время истекло и никто в очереди не взял трубку, звонок считается пропущенным для данной очереди и ему ставится пометка «Покинули по таймауту».

«Сбросили» - позвонивший не дождался ответа и дал сигнал отбоя вызова, т.е. «бросил трубку».

- 3. **В статистике по операторам есть шкалы, что они означают?** Графическое представление цифр слева от этих шкал.
- 4. **Cтатистика по операторам. Что значит «Оператор не взял трубку»?** Количество звонков в очереди, которые дошли до оператора, но он не поднял трубку (при стратегии распределения вызовов в очереди «звонить всем» каждый звонок, поступивший в очередь, будет оператор не взял трубку для всех, кроме одного оператора).
- 5. **Причина разъединения. Откуда берутся цифры?** Все цифры берутся из БД Asterisk'а. Конкретно эти говорят сами за себя - кто первым положил трубку: оператор или звонящий клиент.
- 6. **Время разговоров внутри, распределение по операторам %** Для исходящих диаграмма показывает сколько времени каждый из операторов звонил по внутренним номерам в процентном соотношении. Для входящих - сколько звонили каждому из операторов внутренние номера в процентном соотношении.
- 7. **Время разговоров вовне, распределение по операторам %** Диаграмма показывает сколько каждый из операторов звонил в мир ( не внутри АТС ) в процентном соотношении.
- 8. **Время разговоров извне, распределение по операторам %** Диаграмма показывает сколько каждому из операторов звонили из мира (\_не\_внутри\_АТС\_) в процентном соотношении.

# 9. **Общее время разговоров, распределение по операторам %** Для исходящих показывает сколько по времени в принципе разговаривал каждый из

операторов по исходящим звонкам в процентном соотношении. Для входящих - сколько по времени в принципе разговаривал каждый из операторов по входящим звонкам в

процентном соотношении.

#### 10. **Как считается «Среднее время обработки вызова»?**

Данная метрика высчитывается на основе данных из таблицы queue log (в которой сосредоточена вся информация о происходящих со звонком событиях, покуда он обрабатывается в очереди) по формуле round(avg(data2)) при событиях COMPLETEAGENT и COMPLETECALLER, где data2 - это время разговора. Иными словами: мы берем среднее, округленное до целых, значение времени разговора позвонившего с оператором очереди в секундах.

# 11. **Почему в отчете отображены не все очереди, которые есть на АТС?** Отчет дает возможность посмотреть статистику только в разрезе тех очередей, в которые поступали вызовы, т.е. если в очереди не было ни одного звонка, то ее не будет в списке доступных.

From: <https://wiki.vistep.ru/>- **Система статистики call центров на IP-АТС Asterisk (FreePBX)**

Permanent link: **[https://wiki.vistep.ru/doku.php?id=faq:main\\_qandg&rev=1548419584](https://wiki.vistep.ru/doku.php?id=faq:main_qandg&rev=1548419584)**

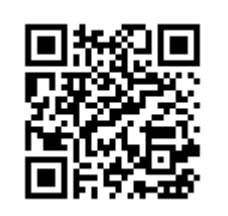

Last update: **2019/01/25 19:33**